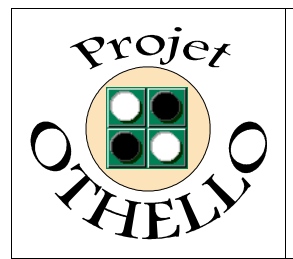

### **Conception & développement informatique B0 CNAM Versailles**

## **Dossier d'Intégration Indice A**

# *SOMMAIRE*

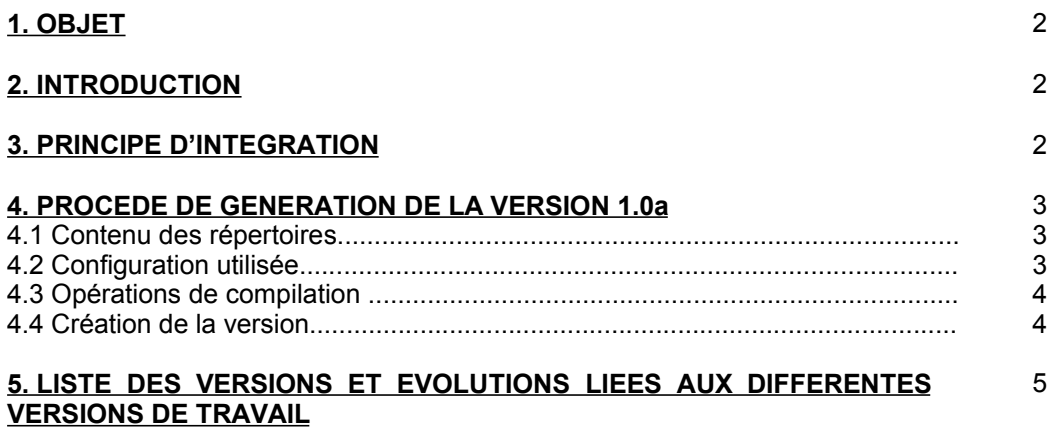

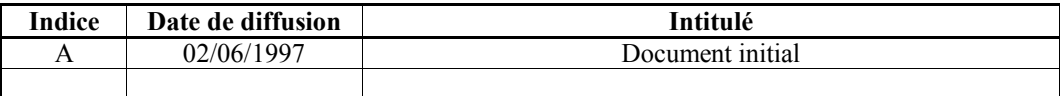

*Toute modification de ce document par rapport à sa version précédente est repérée par un trait vertical dans la marge gauche.*

#### **1. OBJET :**

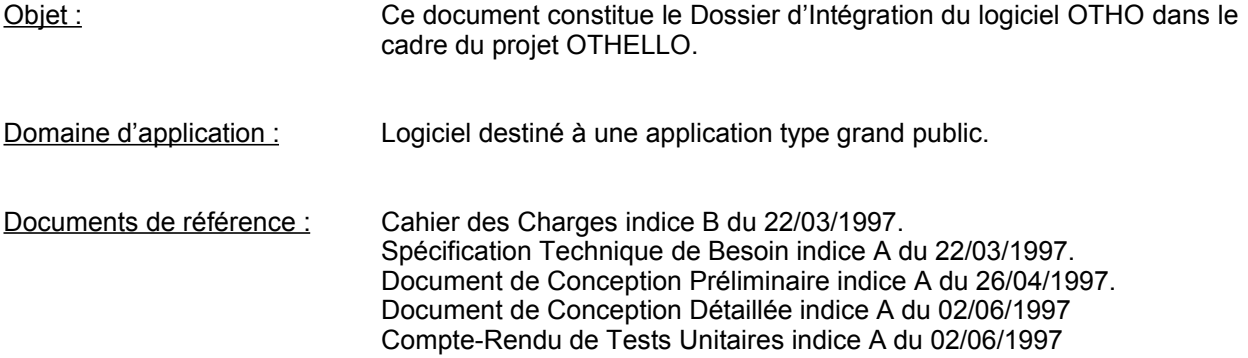

#### **2. INTRODUCTION :**

Ce document a pour but d'expliquer et justifier pourquoi nous n'avons pas effectué de tests d'intégration pour la réalisation des versions de notre logiciel OTHO. De plus, il explicite le procédé de génération de la version 1.0a d'OTHO, dont le principe a été appliqué à toutes les versions antérieures et sera appliqué pour toutes les versions à venir.

#### **3. PRINCIPE D'INTEGRATION :**

Dans notre cas, les tests d'intégration se sont révélés inutiles, du fait de notre principe de programmation. En effet, nous avons choisi un principe de programmation itératif : à chaque fois qu'un module, ou qu'un groupe de modules, est créé ou modifié, c'est une nouvelle version d'OTHO qui est créée.

Ce principe s'est directement imposé à nous-même. Il y a plusieurs raisons à cela :

- $\clubsuit$  Tout d'abord, grace à l'utilisation de la maquette comme base de la programmation, nous sommes partis d'un existant qu'il fallait modifier. Le codage de notre application s'est donc déroulé comme une programmation d'évolutions majeures sur un logiciel déjà existant.
- 'Existence d'une forte interactivité des modules entre eux. Notre logiciel est composé de plusieurs modules qui sont tous liés entre eux. Ainsi, il nous était impossible de tester séparement les fonctions du logiciel étant donné le nombre important d'appels de fonctions réalisés (voir le graphe d'appel en annexe du DCD Ind A.).
- ƒAfin d'avoir un principe de programmation simple : les modules étaient crées au fur et à mesure puis intégrés par paquets en une version et en un seul éxécutable pour réaliser ou modifier un service important du logiciel. L'éxécutable **otho.exe** issu de la compilation ne représente qu'un seul fichier ayant une taille de 200 ko, ce qui est relativement faible.
- $\bigoplus$  De plus afin de réaliser les tests unitaires, il nous fallait absolument compiler nos sources : comment faire tourner seul un de nos modules ?! On aurait pu compiler nos modules séparement mais, étant donné la forte interactivité (voir point n° 2), quelles procédures aurions nous du compiler, et lesquelles pas ? En outre, quel aurait été l'intérêt d'une telle méthode pour un logiciel comme OTHO ? Cela nous aurait fait perdre du temps (précieux !!) et nous aurions augmenté le risque d'erreur, ce qui aurait été stupide de notre part. Ainsi, le choix d'une programmation itérative nous a permis de réaliser indirectement les tests d'intégration dans nos tests unitaires.
- …Aucun autre éxécutable n'est nécessaire à OTHO pour accomplir son fonctionnement : il fonctionne donc seul, sans aide de logiciels extérieurs : quel est l'intérêt alors de tester son intégration externe ??

#### 4.1 Contenu des répertoires :

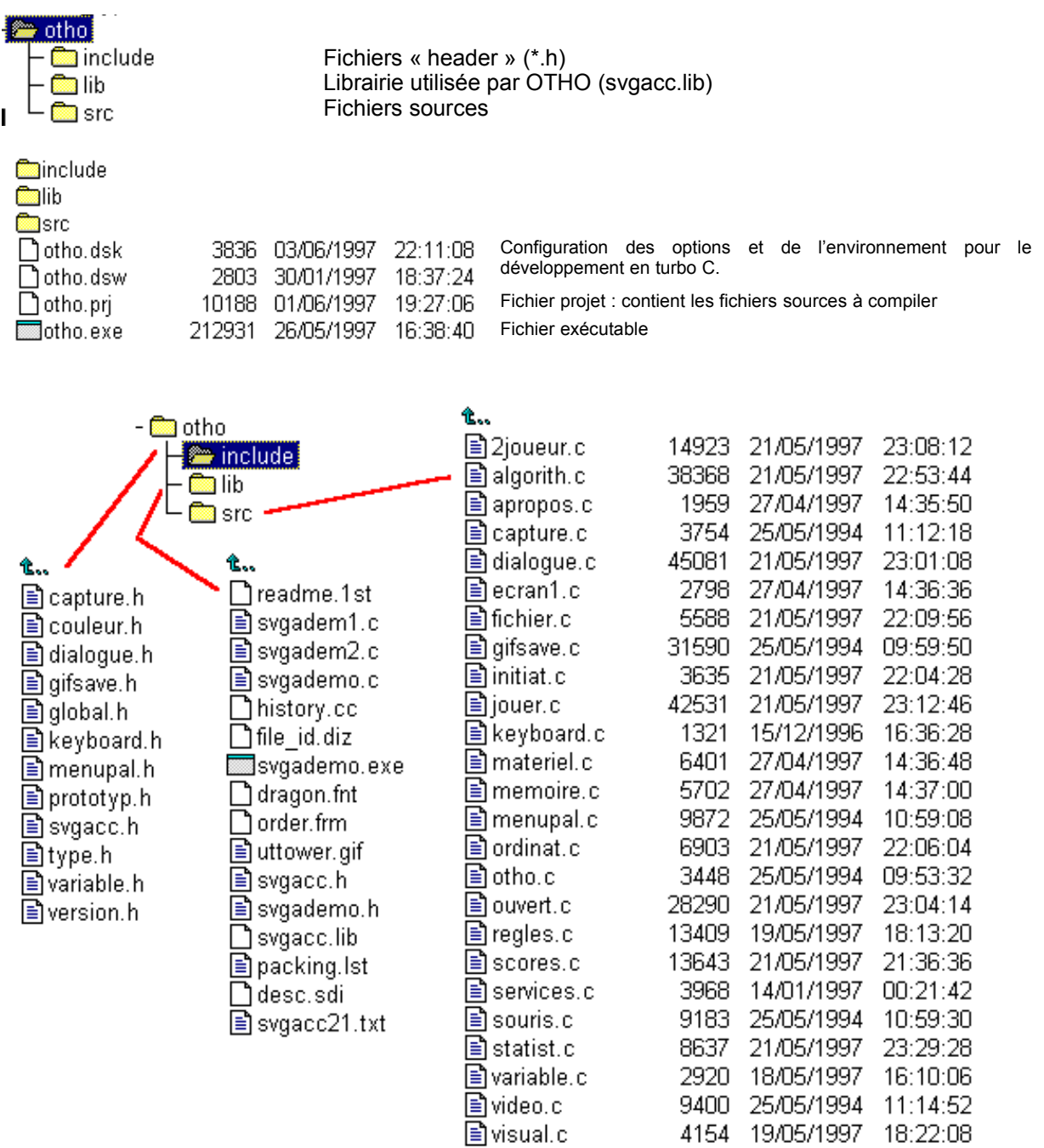

#### 4.2 Configuration utilisée :

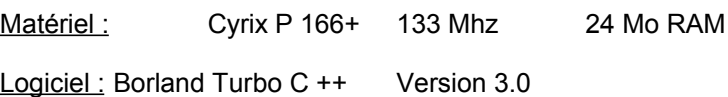

Voici la liste exhaustive des opérations à suivre pour générer l'exécutable :

- Se placer dans le répertoire « otho »
- Lancer Turbo C en appelant la commande TC (l'accès sur le disque est précisé préalablement dans le PATH de l'autoexec.bat)
- Ouvrir le fichier **projet\otho.prj** s'il n'est pas déjà ouvert
- Compiler en appuyant sur F9 (ou en utilisant le menu « compiler »)
- Génération d'un programme exécutable sous le répertoire « otho » s'appelant **otho.exe**

Mais la version générée n'est pas encore compléte : pour pouvoir fonctionner, il est nécéssaire qu'OTHO.exe soit associé aux fichiers d'images, au format **.gif**, et au fichier d'ouvertures, au format **.txt**.

#### 4.4 Création de la version :

Association de l'éxécutable **otho.exe** avec les répertoires « images » et « data » comportant les fichiers nommés dans le schéma ci-dessous. Pour la spécificité de la version 1.0a qui permet de faire des captures d'écran (version  $\beta$  oblige !!), il est nécessaire d'avoir le répertoire « capture » :

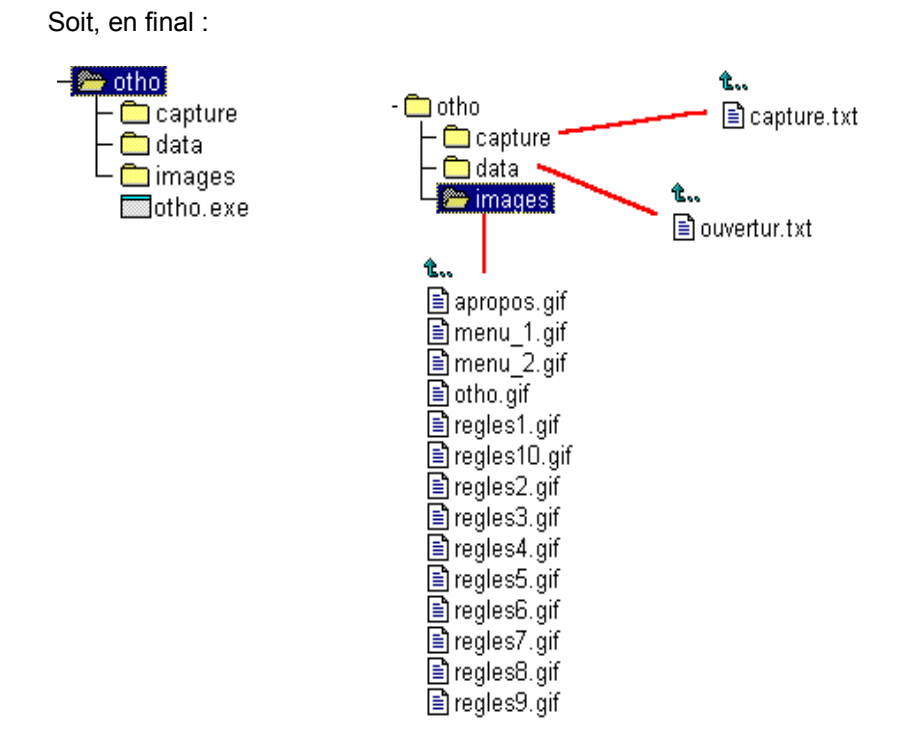

OTHO version 1.0a est créé : il n'y a plus qu'à l'utiliser !!

#### **5. LISTE DES VERSIONS ET EVOLUTIONS LIEES AUX DIFFERENTES VERSIONS DE TRAVAIL :**

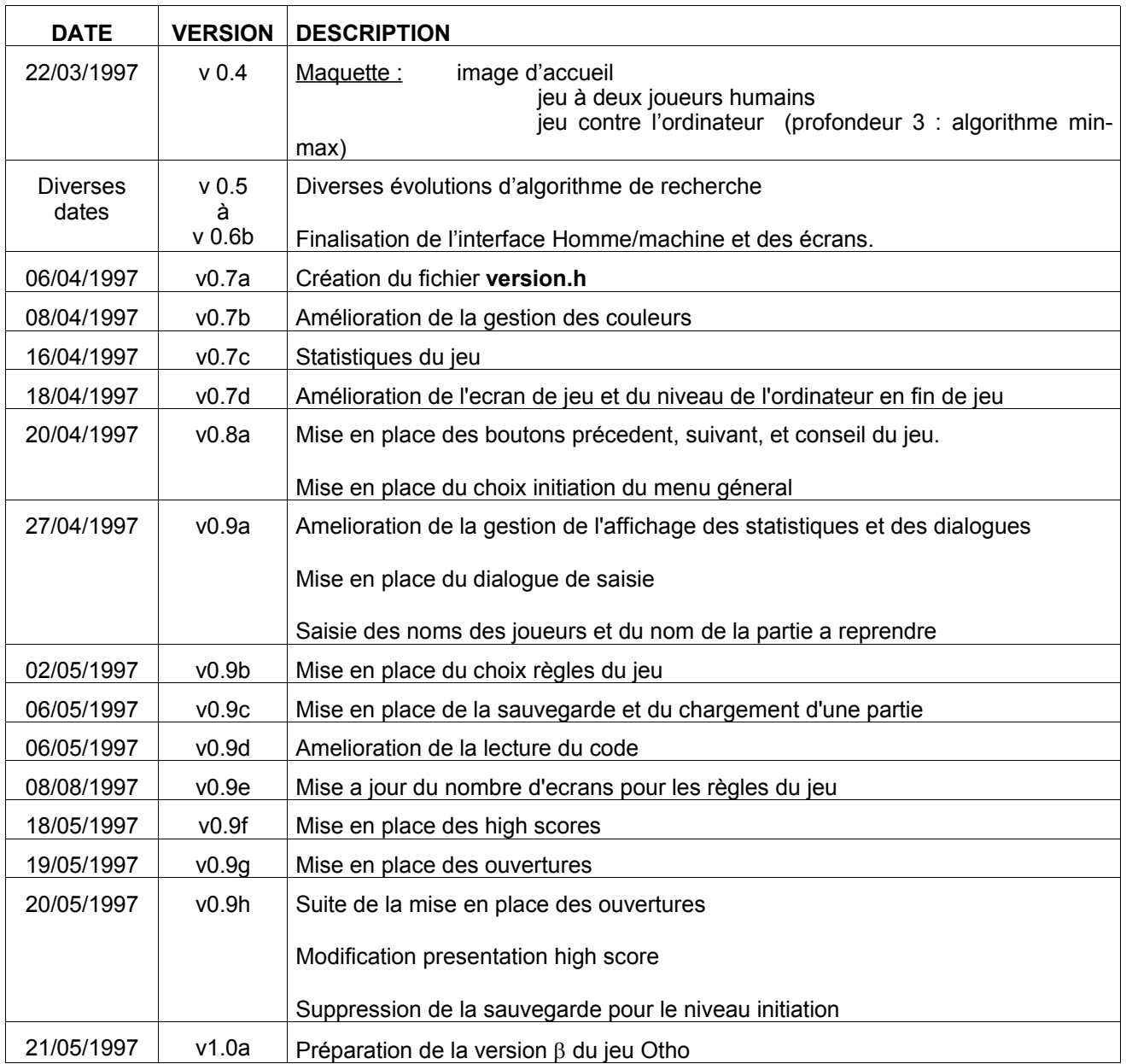

Toutes ces versions de travail sont archivées (exécutables + sources) sous le format **.zip**.